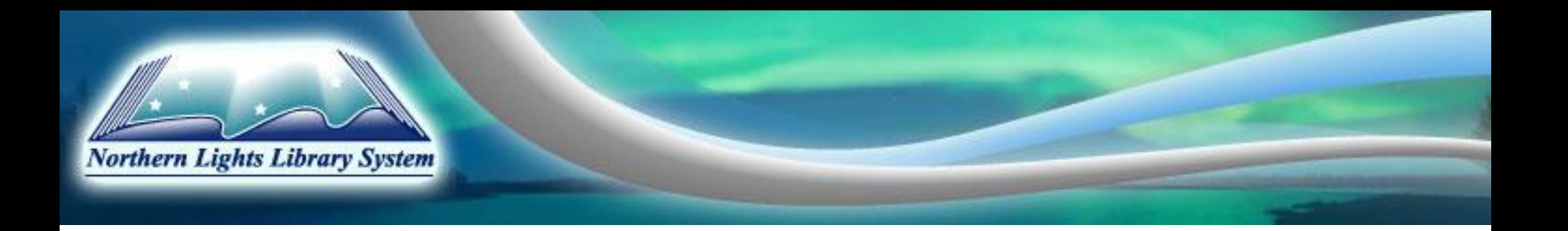

## Annual Report Training Session

Presented February 2011 Northern Lights Library System

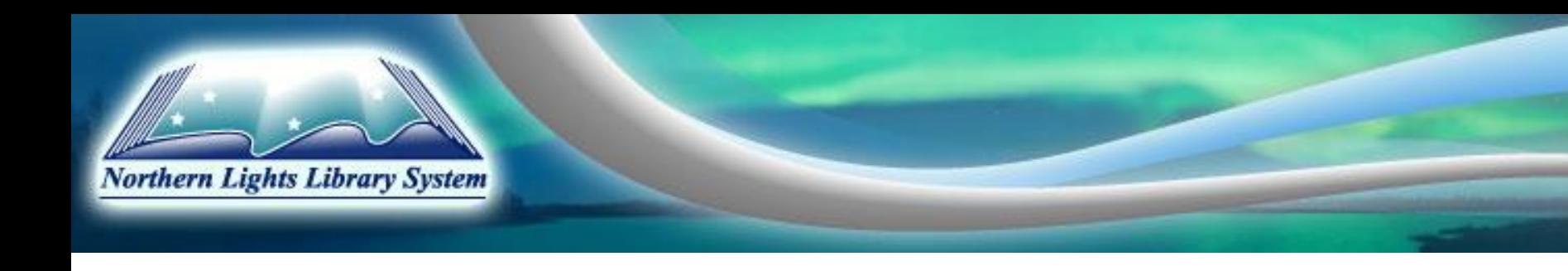

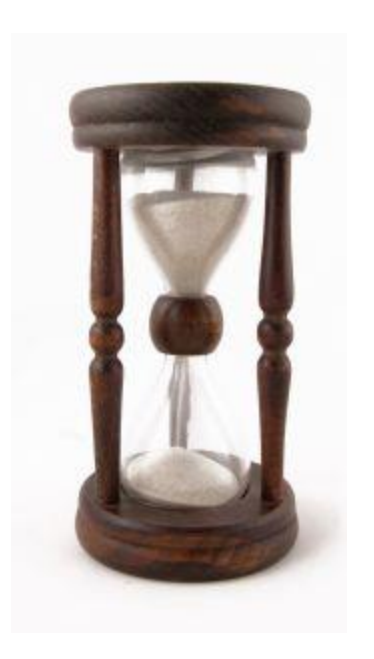

It's time to complete your 2010 Annual Report!

The most important thing to keep in mind is:

although it may take some time, this is pretty easy!

### What you'll need to complete your Annual Report:

- 1. The form this must be done online (LibPas). You should have received your User name and Password from Kerry at Municipal Affairs.
- 2. The companion guide, found at: [www.albertalibraries.ca/grant-information/library](http://www.albertalibraries.ca/grant-information/library-survey-and-annual-report)[survey-and-annual-report](http://www.albertalibraries.ca/grant-information/library-survey-and-annual-report)
- 3. Names, addresses and phone numbers of all of your board members
- 4. The information email sent to you by Northern Lights, which provides the statistics required for several questions and your Polaris custom report on Annual Reports
- 5. Patron survey results
- 6. Patron/in-house/computer use statistics that either you kept as a running tally or collected as a sample for one week.
- 7. Information on programs and number of participants for each session.

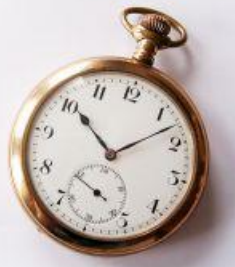

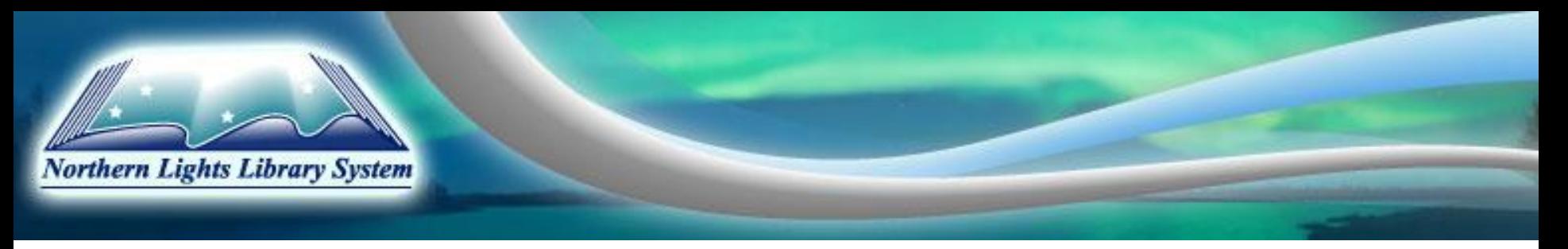

In the top right of the form is the print button. The form will convert to Adobe format which you either open or save. If you print before your board approve it, the word DRAFT will appear on each page.

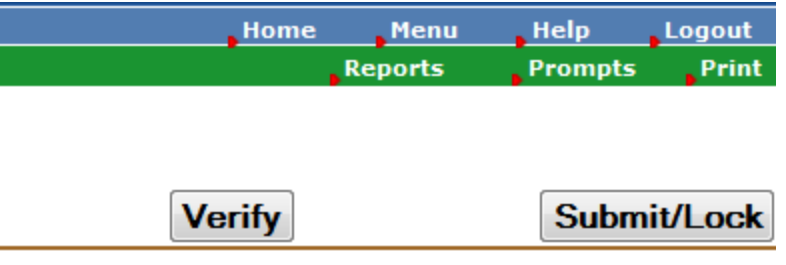

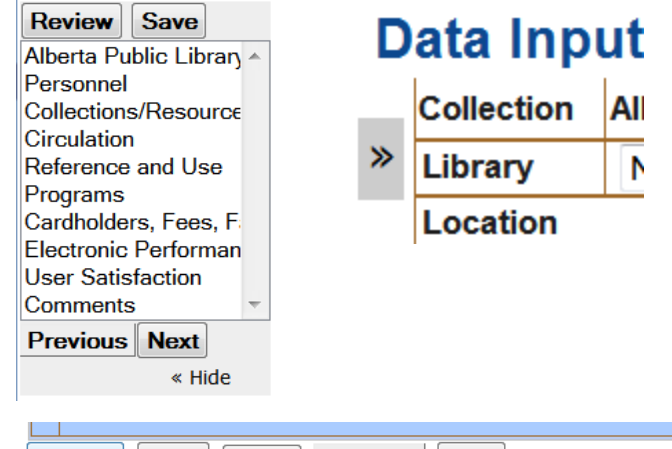

At the top left you should see the words Data Input. There is a grey box with arrows, which if you click on will open up the section directory. From this box you can also save your work. The save button will not appear until you have enter some information into the form.

**Reset Previous Review Save Next**  Save Submit/Lock

At the very bottom of the form you can also hit save. The Submit/Lock button is also located here. DO NOT HIT SUBMIT UNTIL YOUR BOARD HAS APPROVED IT! Once it's been approved and the date input, hit Submit, then Approve.

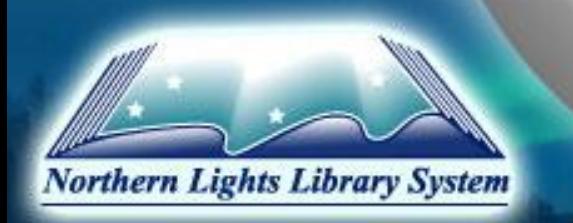

#### **Alberta Public Library Survey**

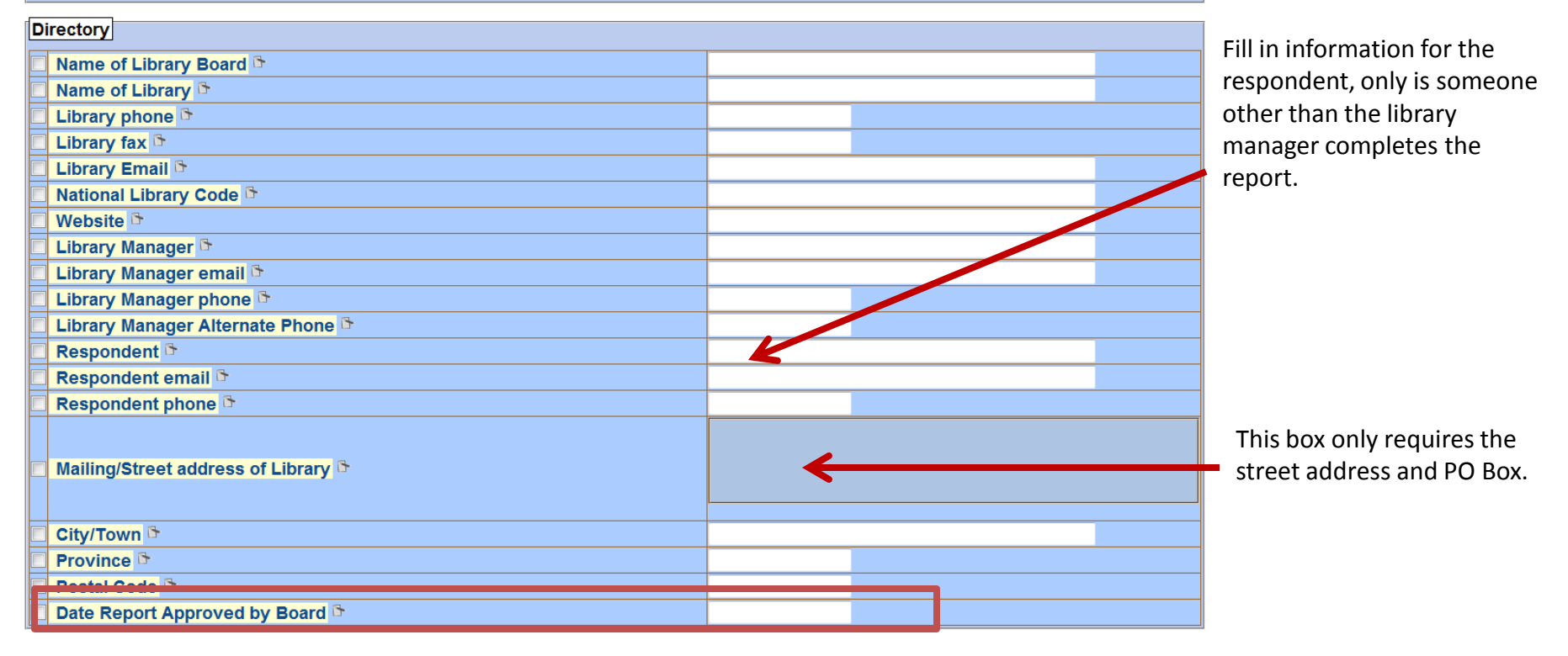

Do NOT fill in this box until your Board has actually approved it! The form will NOT submit unless this box is filled in, but it will save.

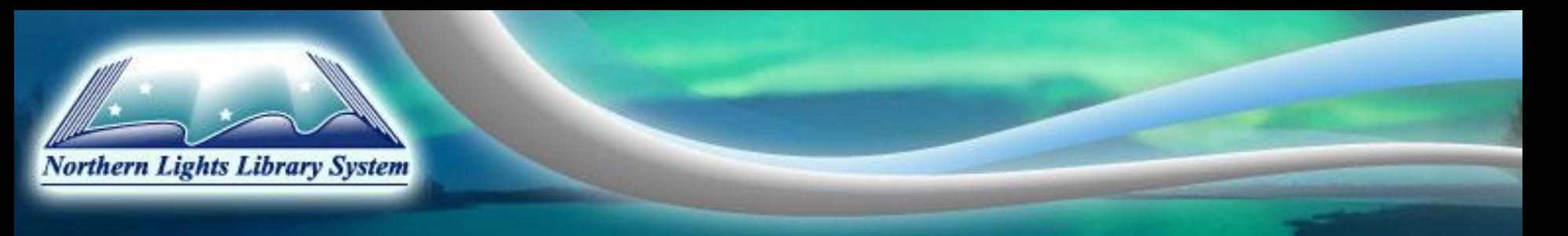

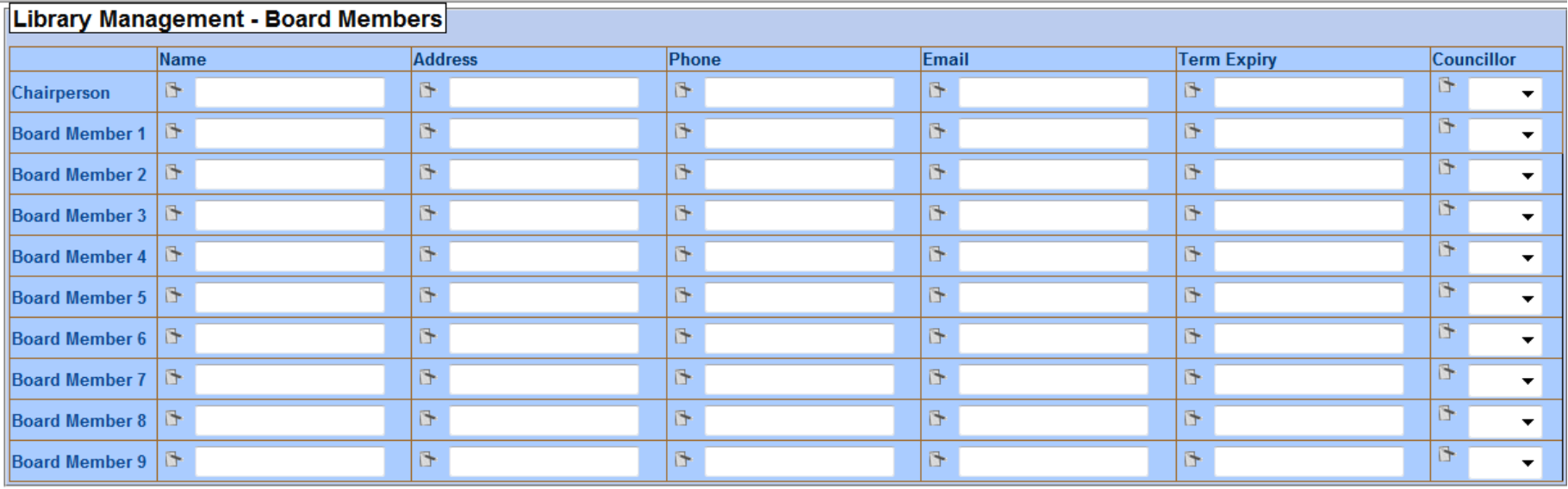

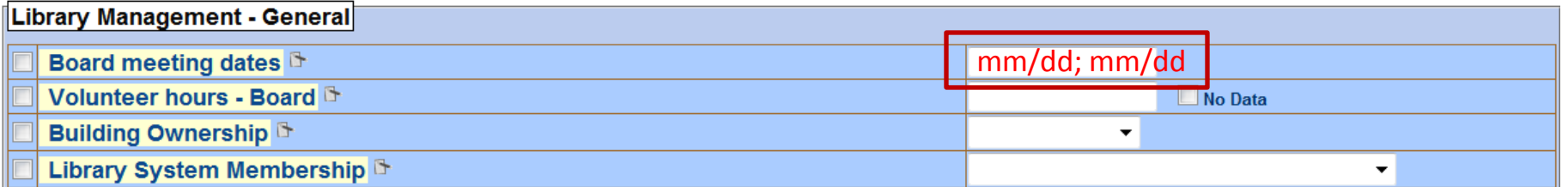

ALL fields must be completed. The Term Expiry box will only accept dates up to 2014, as the length of a term is only three years. You may not have more than two town councilors on your Board.

The volunteer hours for the Board are for the combined total time they spend in board meetings or performing other board functions. If a board member runs a program or helps with inventory, this gets counted later on as volunteer hours.

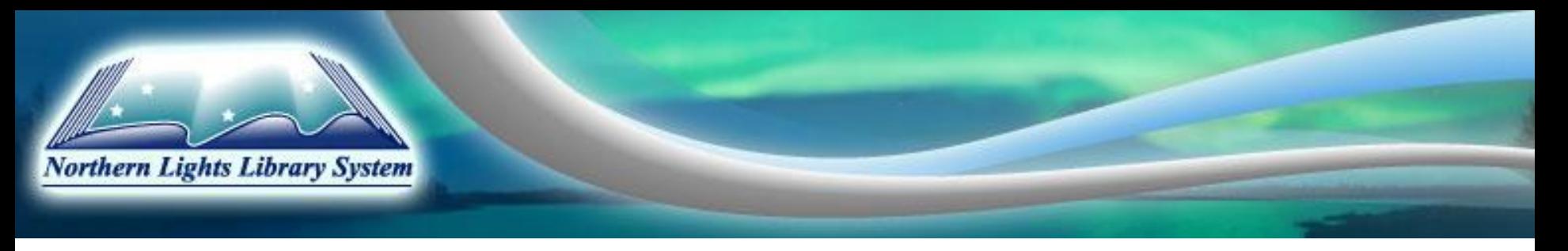

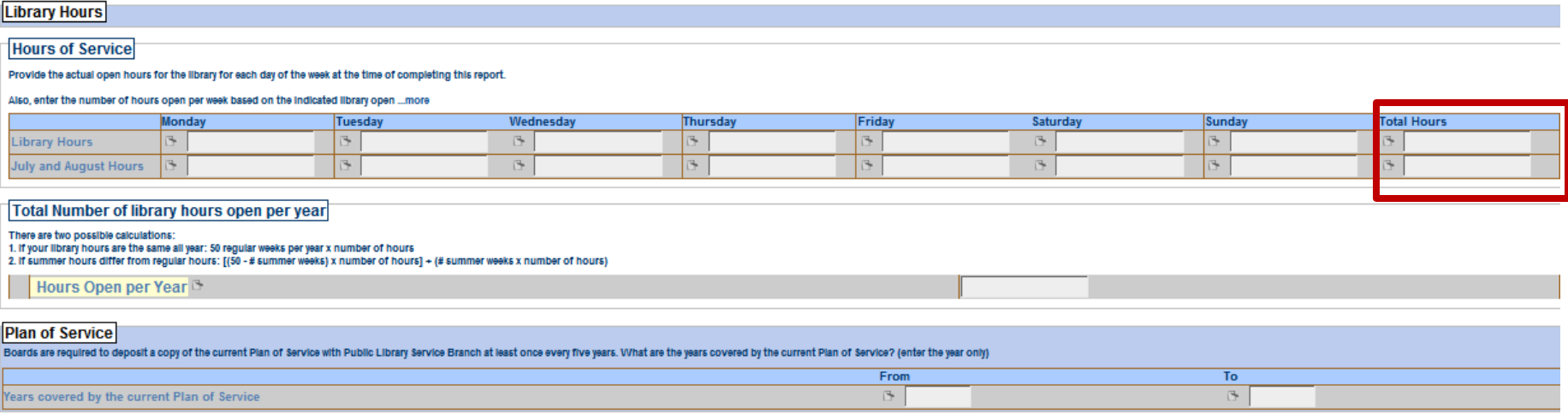

Make sure you scroll all the way to the right to fill in the total hours for the week. This is one total box that is **not** self-populating! Another is the Hours Open per Year. Calculate according to the directions on the form.

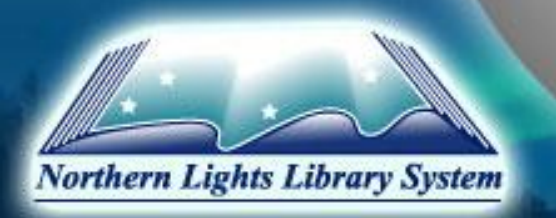

#### Personnel

Paid and unpaid staff that worked in the library in the reporting period.

#### **Staff**

Report qualifications and the number of all paid staff who work for the library whether they are paid directly by the board or paid through the municipality. Report total number of employees (i.e., ...more

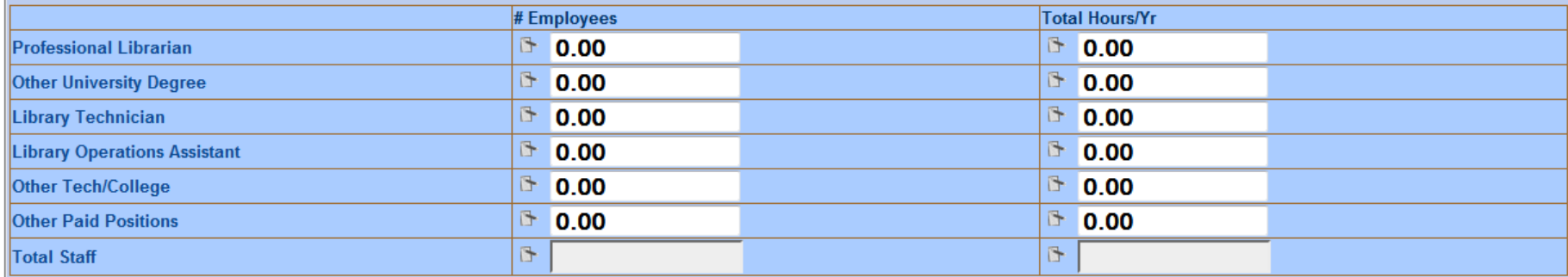

#### Volunteers

Many public libraries in Alberta rely on volunteers to staff the library at least part of the time or to provide supplementary services. We are interested in how many volunteers hours are ...more

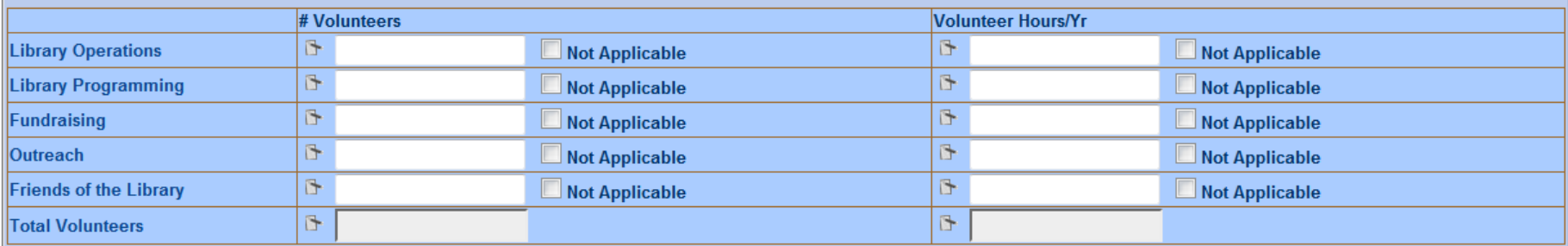

A professional librarian is someone with a Masters degree in Library Science only!

This year there are no separate boxes for full time/part time/ and temporary employees. Combine your staff by level of education to calculate the total hours of your employees in each category. The Total Staff boxes are self-populating.

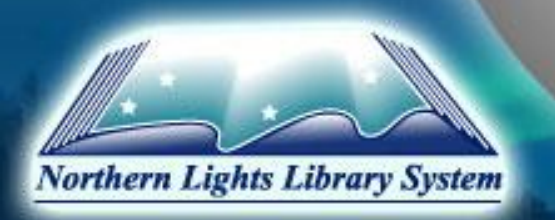

#### Collections/Resources

#### **Print materials**

Books - Print: In this section, include all books (in all categories) in print format. Include both catalogued and uncatalogued books. Do not include audiobooks, e-books or MP3 books. They will be recorded in subsequent categories.

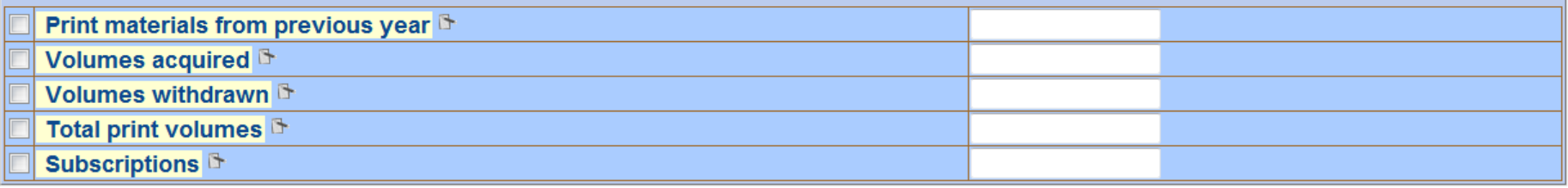

#### Non-print materials

Provide a count of each physical unit for a non-print item by category. DEFINITION: A physical unit of library material distinguished from other single units by a separate binding, encasement or other clear distinction.

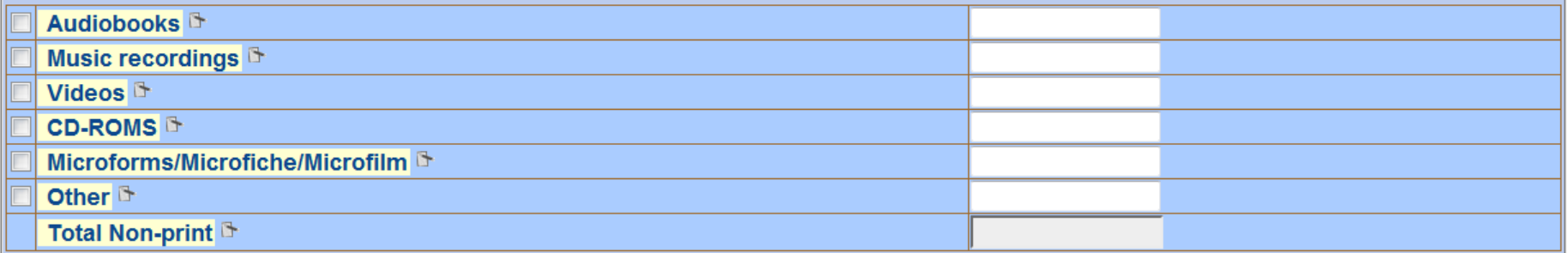

Information on users, circulation and collections can be found within Polaris under Utilities >Reports

and Notices > Custom > Annual Report

Please use this report by entering:

Parent – Northern Lights Library System

Library – Your library name

Date parameters (start and end)– January 1, 2010 to December 31, 2010

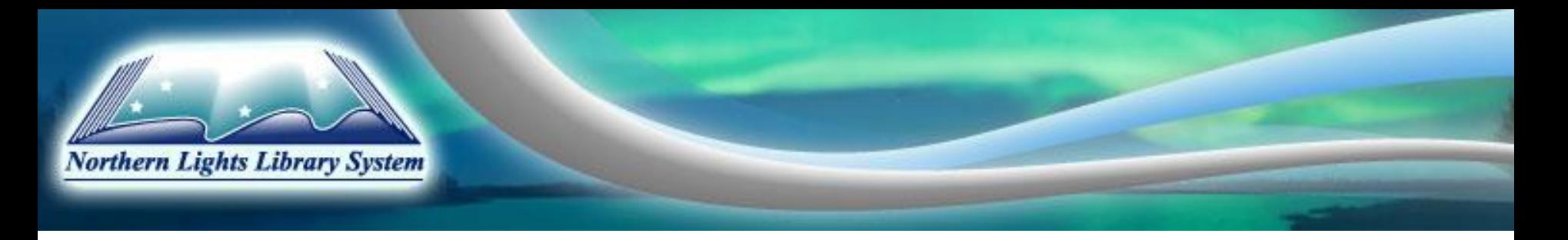

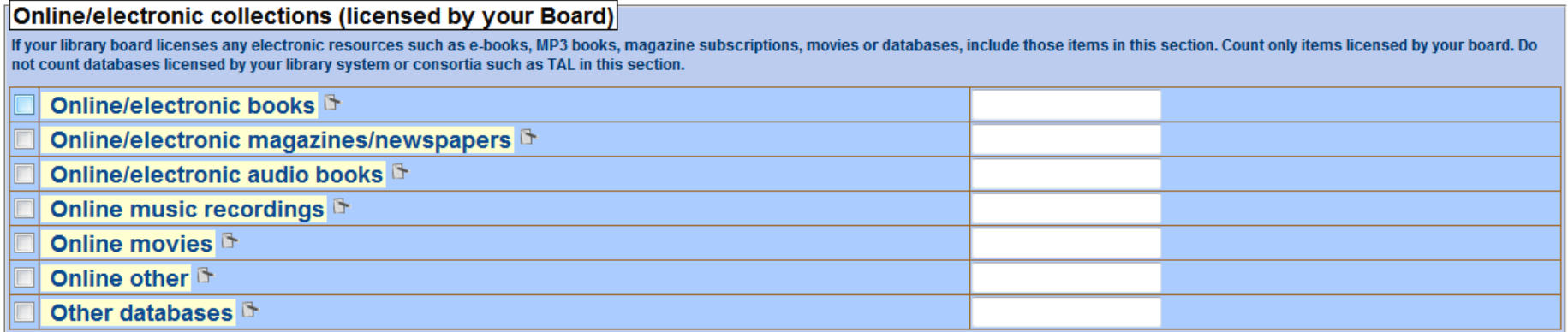

Generally speaking, libraries within Northern Lights would not have anything to report here, as TRAC does the licensing for the online databases. If, however, your library has purchased subscriptions to items outside of what is provided through NLLS and TRAC, or have a digitized collection and have them accessible through your library's webpage, then you would list them here. You list the number of databases, etc., not the usage stats. If you wish to include usage stats, you would do so in the comments section at the end of the form.

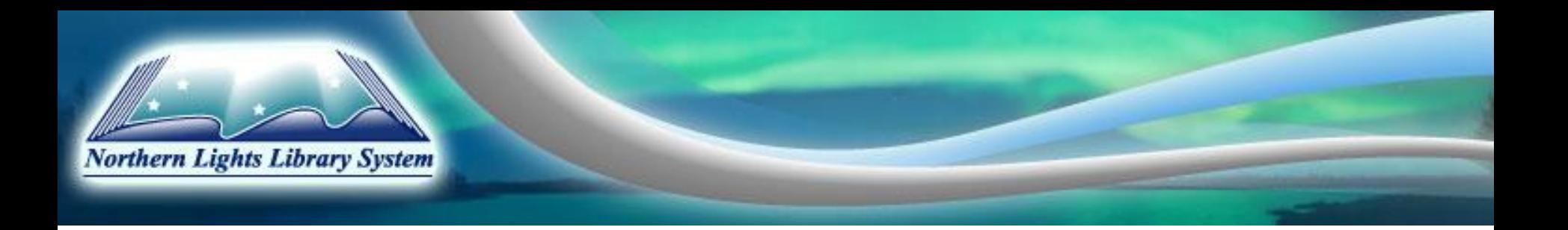

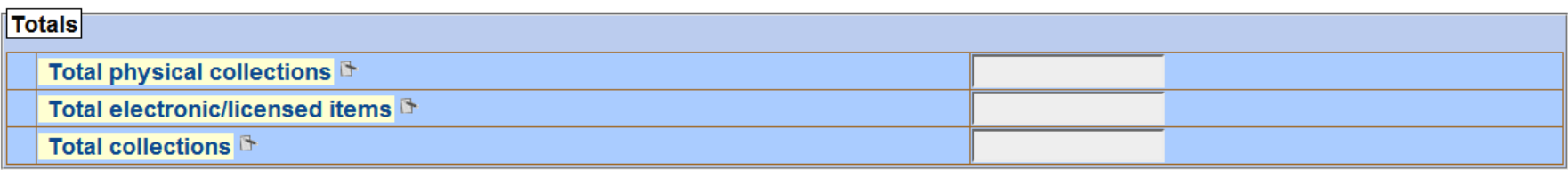

This section should self-populate.

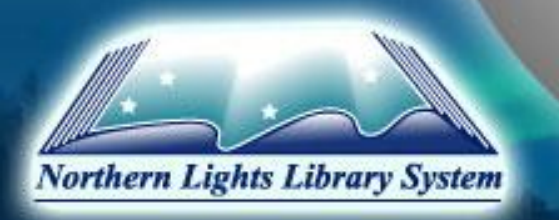

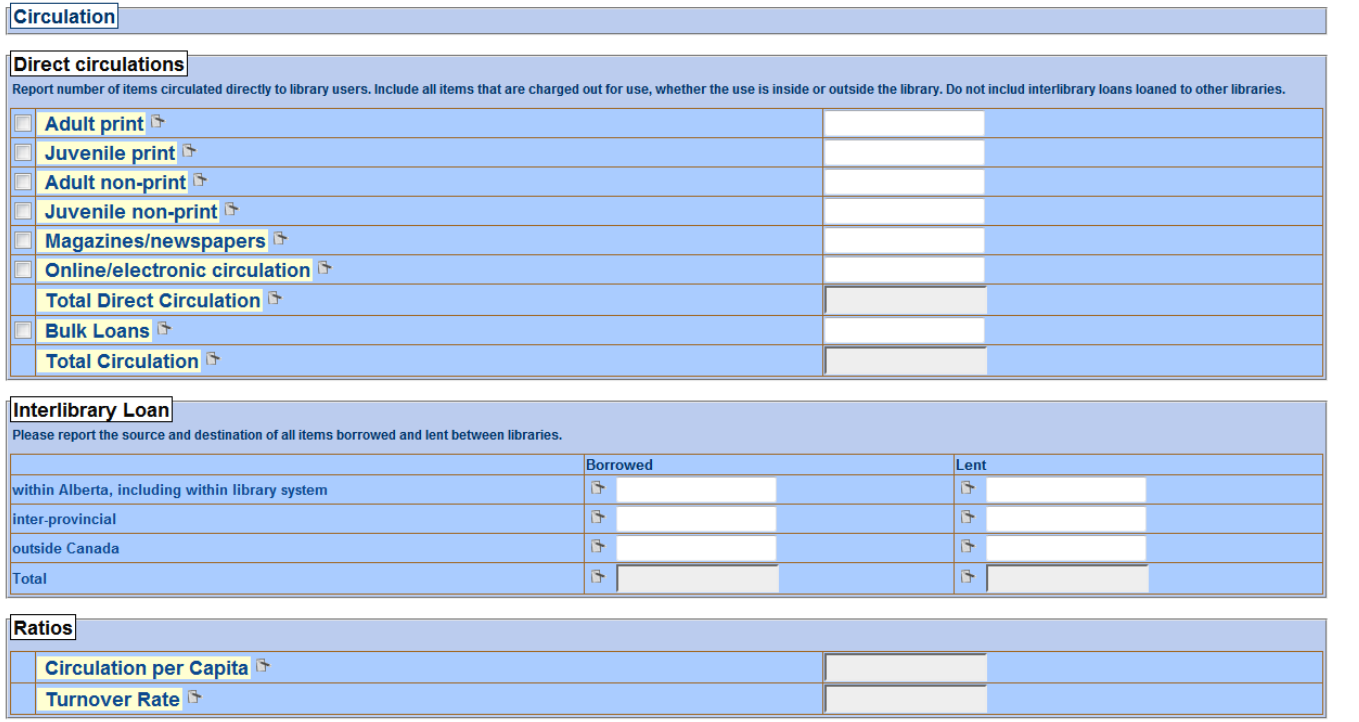

The information for Direct Circulation is in the Polaris Annual Report under section 15. Online/Electronic circulation refers to your OverDrive. This information was also sent out to you in an email. Bulk loans refers to items lent out as a block to seniors centres, schools, hospitals, other libraries, etc.

The interlibrary loan information was sent out to you in an email. To access the information on interprovincial and outside Canada loans and borrowing, refer to the emailed instructions on how to get this report in VDX.

The ratios section requires population information that has not yet been added to this form. Leave it blank.

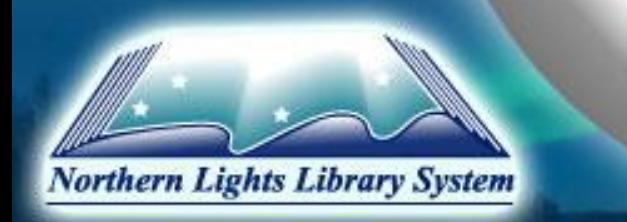

#### **Reference and Use**

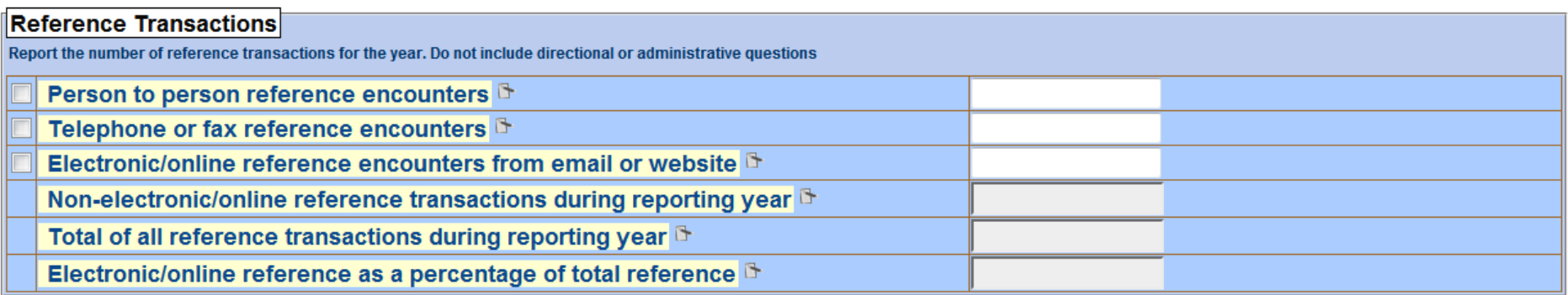

You should have been collecting this information during 2010, either on a typical week and multiply your results by 50, or throughout the year.

The bottom three items in this section self-populate.

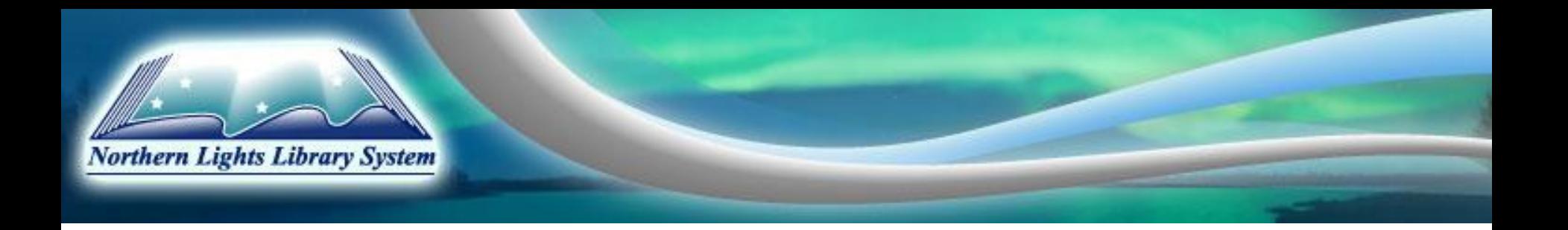

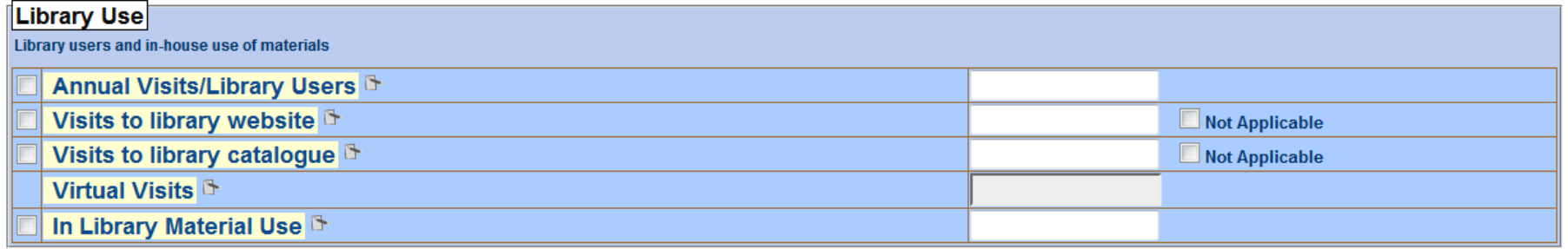

The first item here is a stat you should have been collecting either throughout the year or during a typical week.

You will have received the Google analytics page in an email from Kelly. The number to use is Visits, not views or visitors.

Visits to library catalogue will be included in the system report, so you do not need to fill this box in, but click Not Applicable.

Virtual Visits is self-populating. In Library Material use is in-house use of books, magazines, etc. Either your library does this daily all year, or estimates based on a one week count (X50)

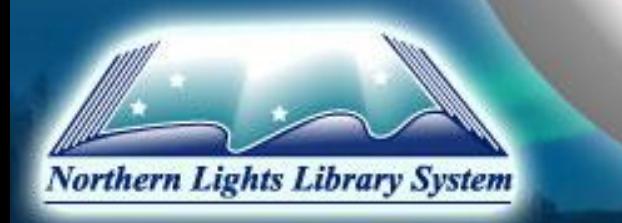

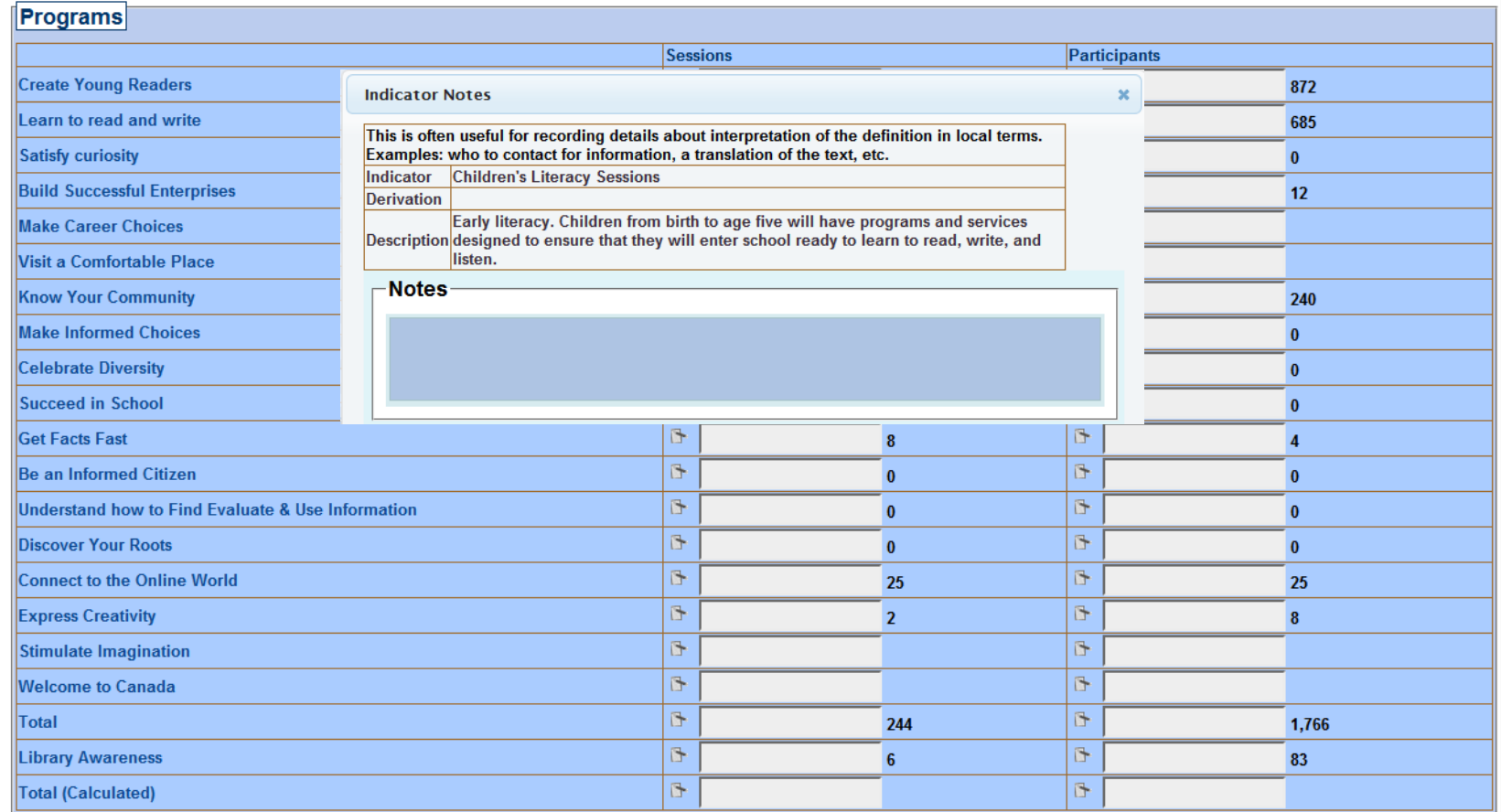

By clicking on the program listed on this form, a window opens, giving a description of what the phrase is referring to. The categories match up to the 18 Library Service Responses. The participants column is for total participants, not average. Library awareness is when you are showing a group how the library works, like the Dewey Decimal system, for example. Totals boxes in this section are self-populating.

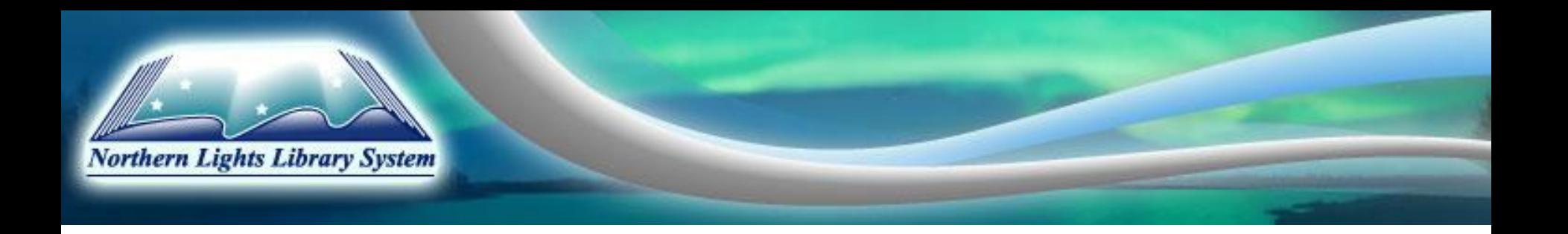

#### **Cardholders, Fees, Facilities**

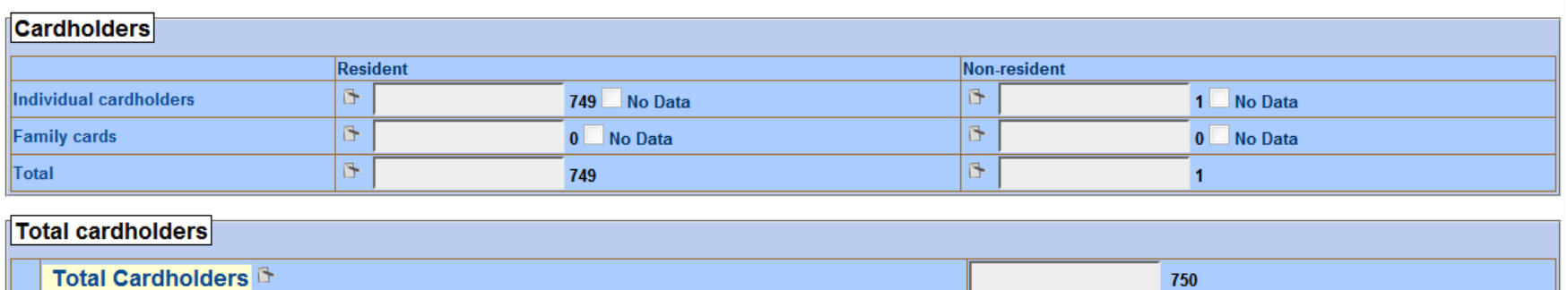

The indicator notes for this section state that only ACTIVE cardholders should be included (not expired). Total boxes will self-populate. This information is on the Annual Report custom report in Polaris.

Polaris does not keep track of # of family cards; you will have to determine this number yourself.

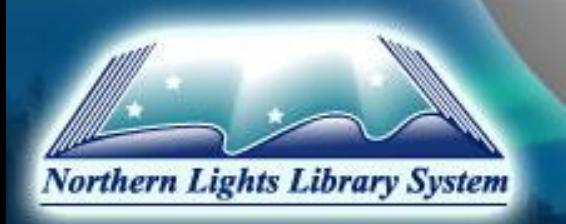

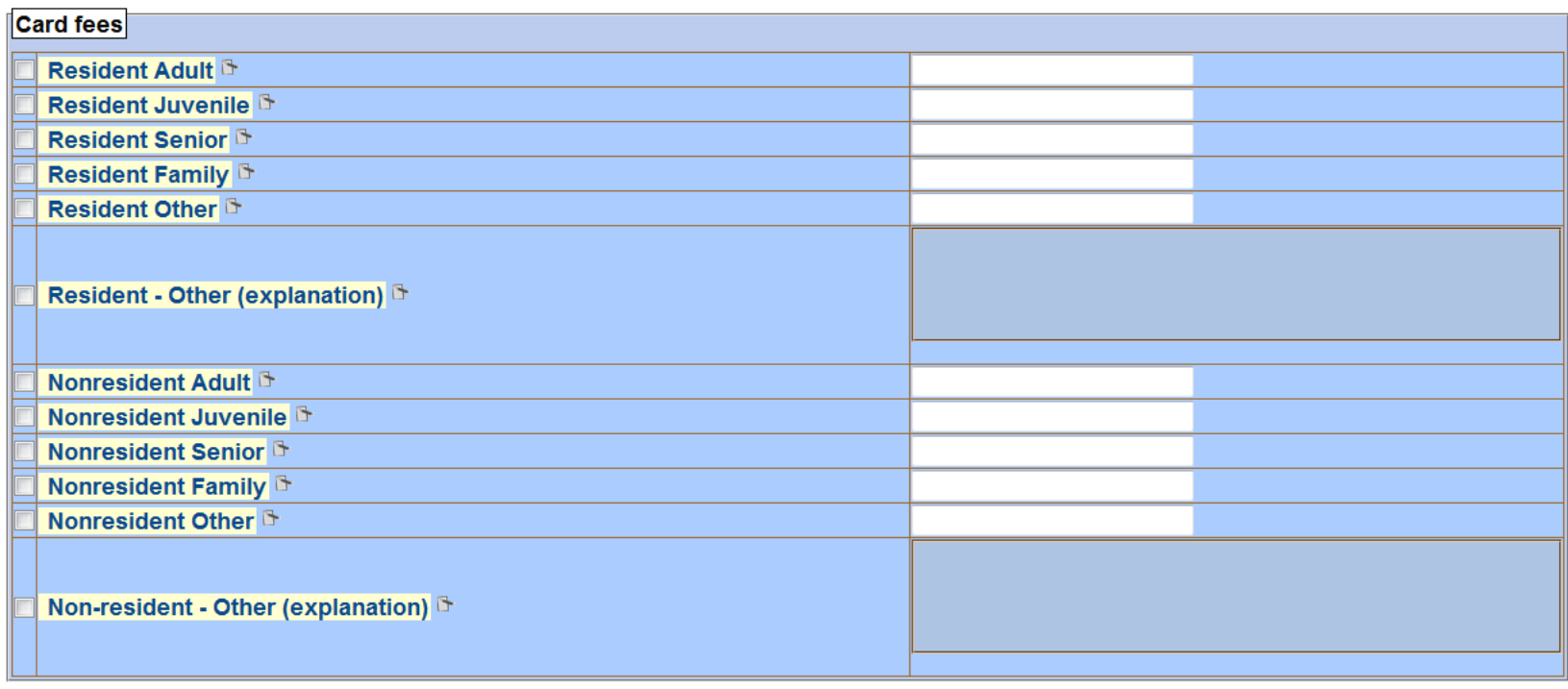

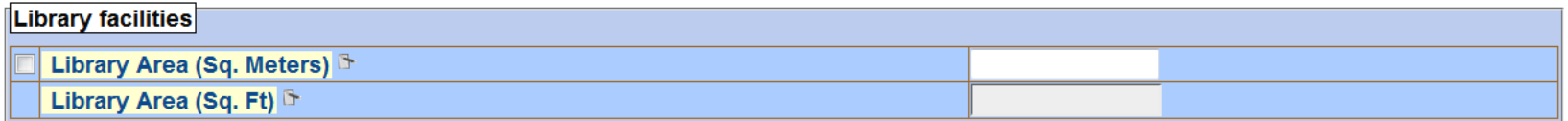

Do NOT list the \$60 for Northern Lights non-resident fees. (It's counted on our system report). If you don't know the square footage of your facilities, check past reports. You will only be able to fill in sq. meters. If you only know sq footage, go to a website on metric conversion. www.metric-conversion-tables.com/autometricconversionarea.htm

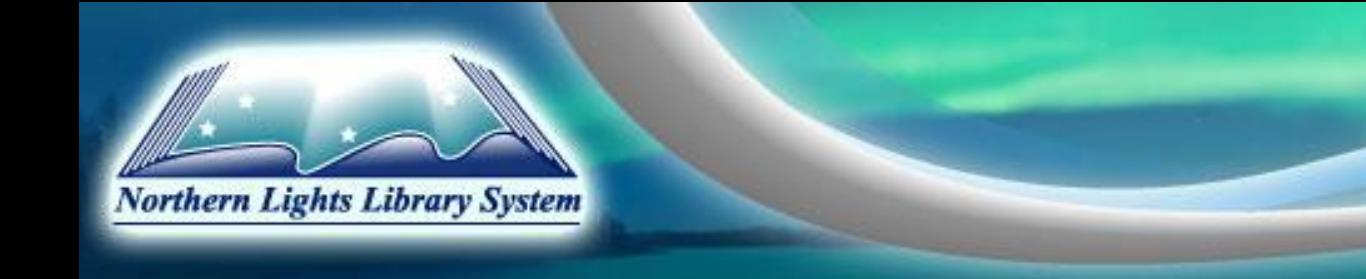

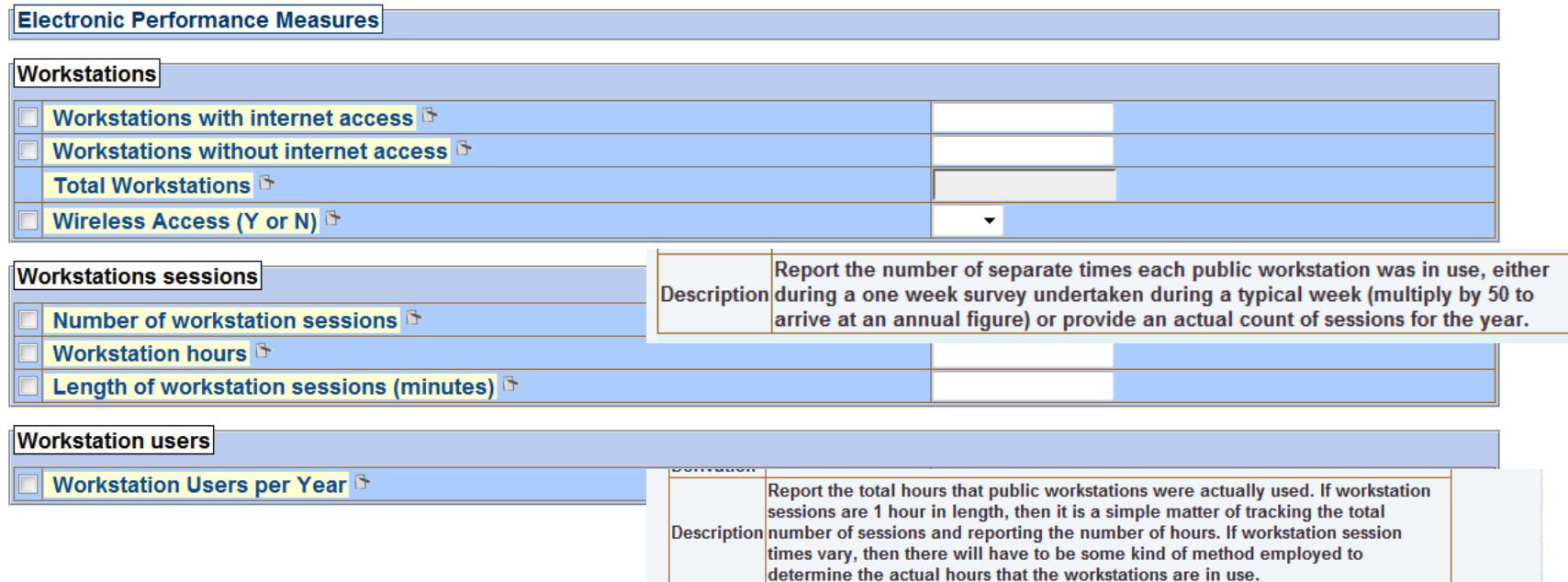

If you are in a school-housed library and some of your computers are owned by the school, do NOT include them in this number.

These tallies are for the year (may be based on an average week usage).

Users and sessions are different in that a user could have activated more than one session.

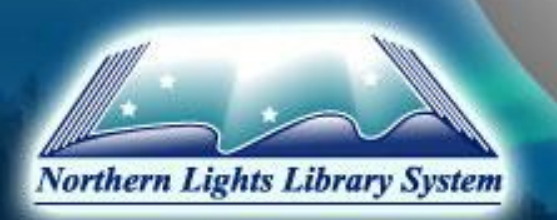

#### **User Satisfaction**

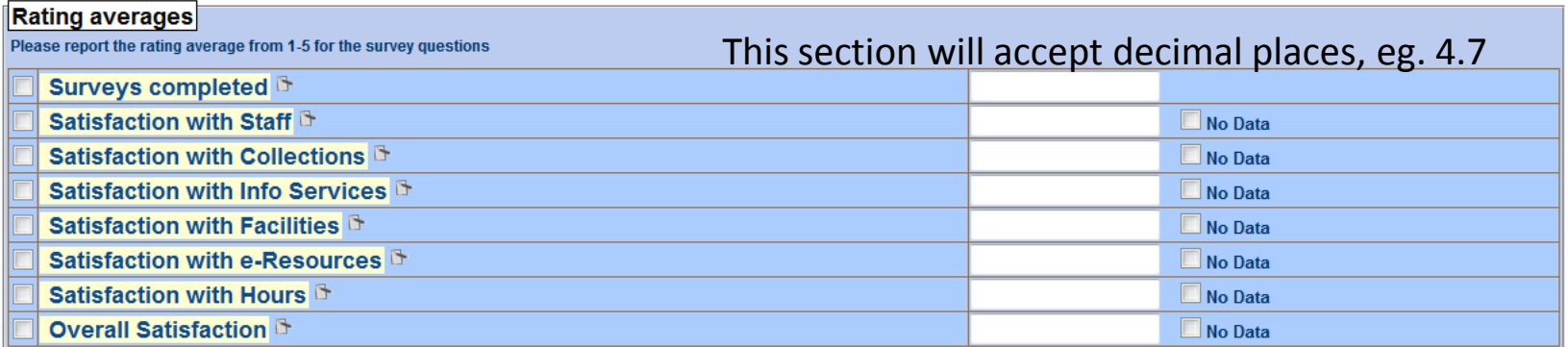

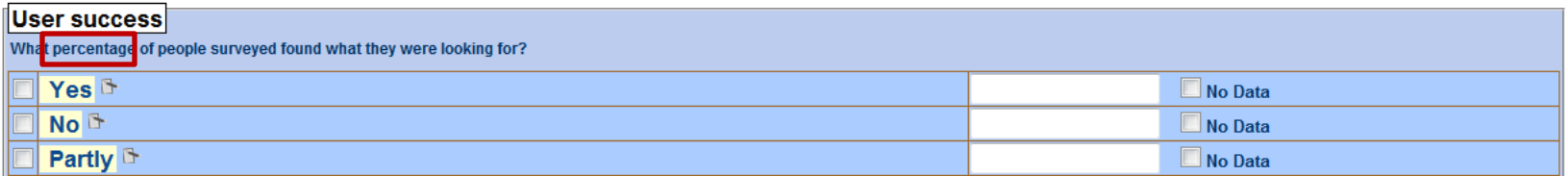

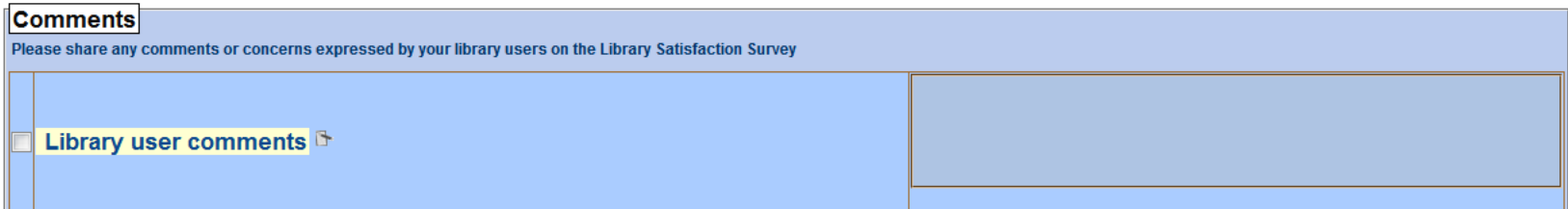

The comment box is expandable, so include ALL comments submitted. When you print the page, not all the comments will print, but they will be seen on the final form sent to Municipal Affairs after you Submit/Lock it.

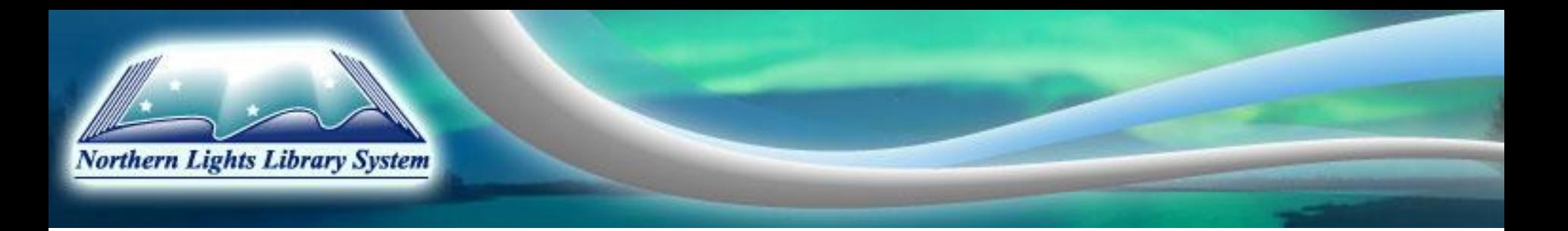

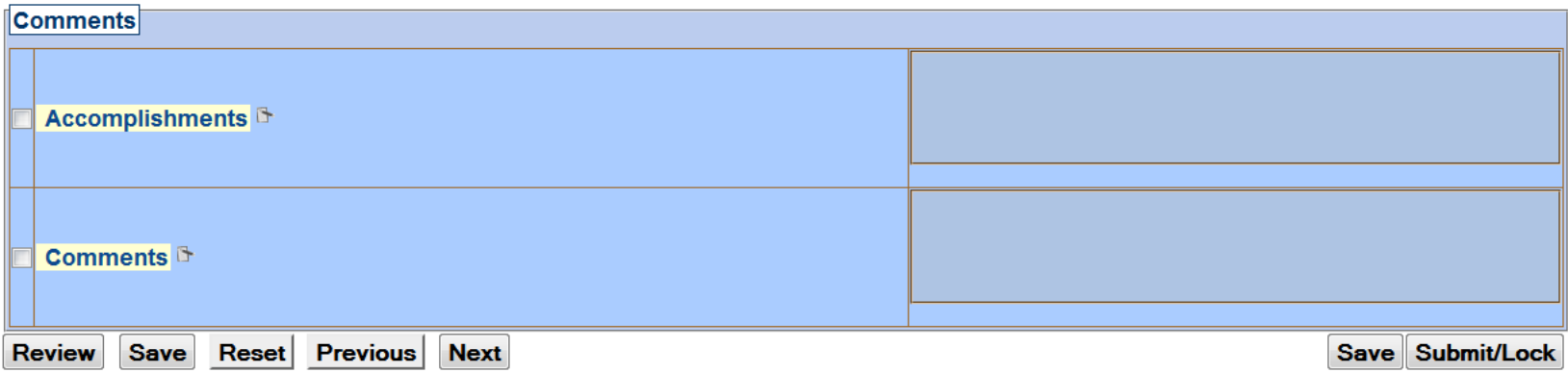

Include any building renovations, new programs, or anything that you want to toot your own horn about –they won't know what an awesome job you're doing unless you tell them.

Hit SAVE. Do NOT hit Submit until your board has approved this document and you have entered the date of their approval at the top of the form in the Directory section. (It won't go through anyway without this date).

Go to the top of the form to print it off for your board to view. It will open in Adobe with the watermark DRAFT on it.

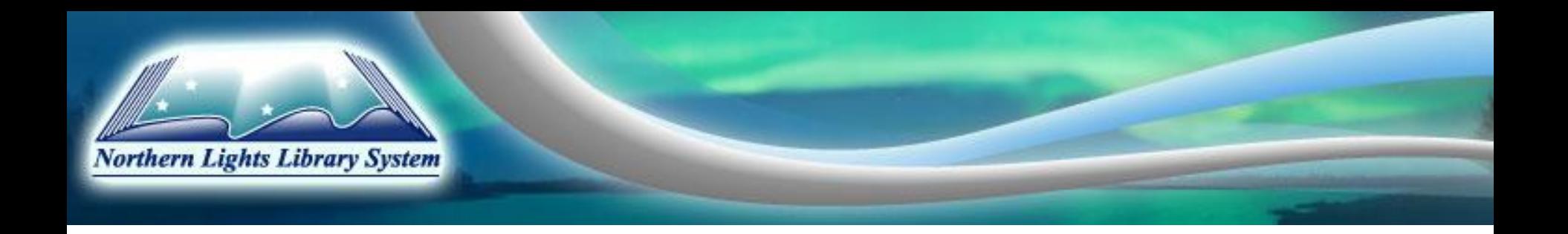

#### **Hit SAVE.**

- Double check that all of the information is complete.
- Enter the date on which the board approved it.
- Make 2 hard copies: 1 for your files, 1 for NLLS.
- Hit the Submit/Lock then the Approve button in LibPAS to send it to Municipal Affairs before March 31.
- **Any Questions??? Please send them to the HelpDesk.**

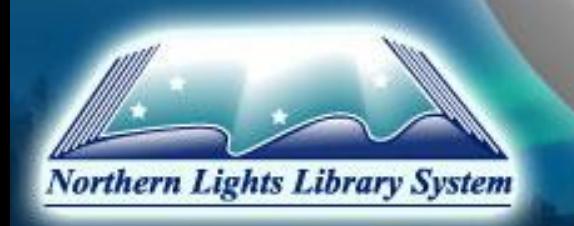

# Thank you!